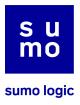

# **Updating App Central Integrations**

Welcome to the step-by-step guide on how to update your integrations with custom user-defined outputs. Specifically tailored for integrations that feature actions with outputs personalized by the user, this guide will walk you through the preliminary steps and the update process to ensure that you can successfully upgrade your integrations while preserving your custom configurations with ease.

#### **Preliminary Steps**

Before you begin, ensure that you have administrative access to the Automation App Central and the integrations you wish to update. Have a text editor handy for editing code snippets.

#### **Step 1: Accessing Integrations**

- Navigate to the integration section by selecting Automation/Integrations.
- Use the search function to locate the specific integration you wish to update.

#### **Step 2: Editing Actions**

- Move your cursor over the action you need to update, revealing the Edit button.
- Click Edit to proceed with the necessary modifications.

|                                   |                  |                                                  |              | 0 11 2 4                | Test CSOAR on long 🙎 |
|-----------------------------------|------------------|--------------------------------------------------|--------------|-------------------------|----------------------|
| + Integrations Q in: integration  |                  |                                                  |              | × ☆ ⑤ 圖 QUERY V         | 1 Bookmarks •        |
| INTEGRATION<br>PowerShell Tools ⊘ | PowerShell Tools | SentinelOne                                      |              |                         | (I) SentinelOner     |
| SentinelOne ⊘                     | () SentinelOne   | + Resources Search                               |              |                         |                      |
|                                   |                  | NAME                                             |              | CREATED                 |                      |
|                                   |                  | ★ SentinelOne resource                           |              | 04/03/23 12:03:16       | 6                    |
|                                   |                  | Actions (Containment) (Enrichment) (Notification |              |                         | ^                    |
|                                   |                  | Add Blacklist Items                              | Edit 😮 🗄 🗊 🤗 | Connect to Network      |                      |
|                                   |                  | Delete Blacklist Items                           |              | Disconnect from Network |                      |
|                                   |                  | Get Activities                                   | 0            | Cat Alarts              | 0                    |

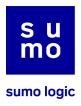

#### Step 3: Managing Certificate Integrations

- For certificate integrations, note that the read-only mode is automatically enabled.
- To make changes, click on the EDIT toggle which allows you to view the output.

| + Integrations q in |                  |                                                                                                    | × 🏠 🗓 🗐 QUERY V 🚺 Bookmarks • |
|---------------------|------------------|----------------------------------------------------------------------------------------------------|-------------------------------|
| INTEGRATION         |                  | 🕞 Add Blacklist Items 🛛 🐼 EDIT 😱                                                                                                    | Yaml 🗸                        |
| PowerShell Tools ⊘  | PowerShell Tools | Edit output and table view                                                                                                    |                               |
| SentinelOne ⊘       | (W Sarknol Crev  | <pre>2 - path: data.[ excernent these<br/>3 - type: string<br/>4 - path: data.[].description<br/>5 - type: string<br/>6 - path: data.[].id<br/>7 - type: string<br/>9 - type: string<br/>10 - path: data.[].scope.groupIds.]<br/>11 - type: string<br/>12 - path: data.[].scope.groupIds.]<br/>11 - type: string<br/>12 - path: data.[].scope.lame<br/>13 - type: string<br/>14 - path: data.[].scope.lame<br/>15 - type: string<br/>16 - path: data.[].supret<br/>17 - type: string<br/>18 - path: data.[].updatedat<br/>19 - type: string<br/>18 - path: data.[].updatedat<br/>19 - type: string<br/>18 - path: data.[].updatedat<br/>19 - type: string<br/>20 - path: data.[].userId<br/>21 - type: string<br/>22 - path: data.[].userId<br/>23 - type: string<br/>24 - path: data.[].userId<br/>25 - type: string<br/>26 - path: data.[].userId<br/>27 - type: string<br/>26 - path: data.[].custom<br/>27 - type: string<br/>26 - path: data.[].custom</pre> |                               |

# Step 4: Copying Output

• Select the output displayed and copy it to your clipboard.

|                         |                  |                                                                                                    |                                                                                                    | 0 ::  | 8 <b>\$</b> | Test CSOAR on long | ÷ |
|-------------------------|------------------|----------------------------------------------------------------------------------------------------|----------------------------------------------------------------------------------------------------|-------|-------------|--------------------|---|
| + Integrations Q in: in |                  |                                                                                                    |                                                                                                    | ☆ 🗊 🗐 |             | 1 Bookmarks •      |   |
| INTEGRATION             |                  | 🗄 Add Blacklist Items 🛛 EDIT 💽                                                                                                    |                                                                                                    |       |             | Yaml               |   |
| PowerShell Tools ⊘      | PowerShell Tools | 1  <br>2 = path: data.[].createdAt                                                                                                    |                                                                                                    |       |             |                    |   |
| SentinelOne ⊘           | Mi connector     | <pre>3 type:string<br/>4 - path: data.].description<br/>5 type:string<br/>6 - path: data.].id<br/>7 type:string<br/>9 type:string<br/>10 - path: data.].osType<br/>11 type:string<br/>12 - path: data.].scope.groupIds.]<br/>12 - path: data.].scope.dame<br/>13 type:string<br/>14 - path: data.].source<br/>15 - type:string<br/>16 - path: data.].updatedAt<br/>19 - type:string<br/>20 - path: data.].userName<br/>23 type:string<br/>24 - path: data.].value<br/>25 - type:string<br/>26 - path: data.].value<br/>26 - path: data.].value<br/>27 - type:string<br/>28 - path: data.].value<br/>29 - path: data.].value<br/>29 - path: data.].value<br/>20 - path: data.].value<br/>20 - path: data.].value<br/>20 - path: data.].value<br/>20 - path: data.].value<br/>20 - path: data.].value<br/>20 - path: data.].value<br/>20 - path: data.].value<br/>20 - path: data.].value<br/>20 - path: data.].value<br/>20 - path: data.].value<br/>20 - path: data.].value<br/>20 - path: data.].value<br/>20 - path: data.].value<br/>21 - path: data.].value<br/>22 - path: data.].value<br/>23 - path: data.].value<br/>24 - path: data.].value<br/>25 - path: data.].value<br/>26 - path: data.].value<br/>27 - type: string</pre> | Look Up "output: - path: data.[].createdAt"<br>Emoji & Symbols<br>Undo<br>Redo<br>Cut<br>Copy<br>Paste<br>Paste and Match Style |       |             |                    |   |

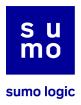

# Step 5: Saving Output

- Open your preferred text editor.
- Paste the copied content into the editor.
- Save the file on your computer using the same name as the action you are updating.

| 4                                      |                                                   |   |                  |           |  |  |
|----------------------------------------|---------------------------------------------------|---|------------------|-----------|--|--|
|                                        |                                                   |   |                  |           |  |  |
|                                        | 9 ty                                              |   | Q Search<br>Size | Kind      |  |  |
|                                        | 27<br>28<br>Tags<br>• Red<br>• Orange<br>• Vellow | • | Cancel           | Save      |  |  |
|                                        |                                                   |   |                  |           |  |  |
| ~~~~~~~~~~~~~~~~~~~~~~~~~~~~~~~~~~~~~~ | ξξζζ<br>Σ Restricted Mode ⊗ 0 Δ 0 ₩ 0             |   |                  | Snaces: 2 |  |  |

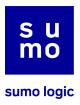

### **Updating Process**

Once you have completed the steps for all actions with custom output, follow these instructions to apply the updates.

### Step 6: Locating Integration for Update

- Return to App Central and use the search function to find the integration.
- Click on the integration card to view more options.

|                                                                                                |         | 🕑 💶 👼 🍄 🛛 Test CSOAR on lo                                |
|------------------------------------------------------------------------------------------------|---------|-----------------------------------------------------------|
| AYBOOKS 🎫 - INTEGRATIONS 🔮                                                                     | )       | sentinelone X Current actions per hour count: 0 of 150000 |
| SentinelOne 🗰 Sor                                                                              | anolOne |                                                           |
| SentinelOne Endpoint Protection Platform (El<br>unifies prevention, detection, and response ir |         |                                                           |
| UPDATE                                                                                         |         |                                                           |

## Step 7: Initiating Update

• Begin the update process by clicking the UPDATE button.

| unifies prevention, detection, and response in a | Updated 03/04/24                                                                                                    |                                                                                |
|--------------------------------------------------|----------------------------------------------------------------------------------------------------|--------------------------------------------------------------------------------|
| UPDATE 0                                         | INTRODUCTION<br>SentinelOne Endpoint Protection Platfor<br>and response in a single, purpose-built<br>automation. It provides prevention and<br>vectors, rapid elimination of threats with<br>response capabilities, and complete visi<br>full-context, real-time forensics. | agent powered by machine learning and<br>detection of attacks across all major |
|                                                  | SUPPORT<br>Documentation<br>ACTIONS                                                                                                    |                                                                                |
|                                                  | Get Sites Add Blacklist Items                                                                                                    | Get Alerts<br>Hash Reputation                                                  |
|                                                  | List Group IDs                                                                                                    | Get Threats                                                                    |
|                                                  | Monitor Threat Status                                                                                                    | Delete Blacklist Items                                                         |
|                                                  | List Agents Connect to Network                                                                                                    | Update Threat SentinelOne Threats Daemon                                       |
|                                                  |                                                                                                    |                                                                                |
|                                                  |                                                                                                    | UPDATE                                                                         |

Sumo Logic confidential

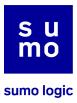

| response capabilities, and complete visib full-context, real-time forensics. | lity into the endpoint environment with |             |                            |
|------------------------------------------------------------------------------|-----------------------------------------|-------------|----------------------------|
| SUPPORT<br>Documentation<br>Download & instal                                | lation in progress                      |             |                            |
|                                                                              |                                         |             |                            |
|                                                                              |                                         |             |                            |
|                                                                              |                                         |             |                            |
|                                                                              |                                         |             |                            |
|                                                                              |                                         |             |                            |
|                                                                              |                                         |             |                            |
|                                                                              |                                         |             |                            |
|                                                                              | UPDATE                                  |             |                            |
|                                                                              |                                         | Integr      | ation installing           |
|                                                                              |                                         | Preparing i | nstallation of integration |

# Step 8: Installation Completion

- After the installation concludes, you are ready to continue to the next steps.
- Verify the new version by reviewing the source code as indicated.

|                             |                  |                              | 😧 🚦 👼 🛛 Test CSOAR on long 🔔      |
|-----------------------------|------------------|------------------------------|-----------------------------------|
| + Integrations Q in: integr |                  |                              | ×☆ ③   QUERY ✓   1Bookmarks • ↓↓↓ |
| INTEGRATION                 |                  | SentinelOne 🐑 🔗<br>View Code | 🗰 SentinelOner                    |
| PowerShell Tools 🥝          | PowerShell Tools | View code                    |                                   |
| SentinelOne 🧭               | ()) SentinelOner | + Resources Search           |                                   |
|                             |                  |                              |                                   |

|                                           | 0 <b>!!</b> 8 ¢                                                                                                    | Test CSOAR on long 🙎   |
|-------------------------------------------|----------------------------------------------------------------------------------------------------|------------------------|
| + Integrations Q in: integrations senting | elone ×☆®≣∣QUERY ∨                                                                                                    | 1 Bookmarks •          |
| INTEGRATION                               | SentinelOne Certified integration, read only                                                                                          | Yaml 🗸                 |
| PowerShell Tools O PowerShell Tools       | 1 name: SentinelOne                                                                                                    |                        |
| SentinelOne ⊘ 🗰 SentinelOne               | 2 version: '1.9'<br>3 icon: data:image/png;base64,iVBORw0KGgoAAAANSUhEUgAAAMgAAAA1CAMAAAwXFbwAAAABGdBTUEAALGPC/xhBQAAACBjSFJNAAB6JgA4 | AgIQAAPoAAACA6AAAdTAA/ |
|                                           | <pre>4 script:<br/>5 type:python<br/>6 test.connection_code: 1<br/>7 import os<br/>8 import sys</pre>                                 |                        |

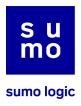

#### Step 9: Editing Source Code

- Just like before, access the source code of the action you are updating.
- Click on the EDIT toggle to enable editing.

|                                     |                                                                                                    | 🕑 🟥 👼 Φ 🛛 Test CSOAR on long 🔔    |
|-------------------------------------|----------------------------------------------------------------------------------------------------|-----------------------------------|
| + Integrations q in                 |                                                                                                    | ×☆ © ■   QUERY ∨ 1Bookmarks • ††† |
| INTEGRATION                         | Add Blacklist Items 🔽 EDIT 💽                                                                                         | Yaml 🗸                            |
| PowerShell Tools ⊘<br>SentinelOne ⊘ | 1       Output:       Edd output and table_view         1       Output:       fields         2       - poth: data.[] |                                   |

### Step 10: Pasting Saved Output

- Locate the output you saved earlier that corresponds to the action.
- Copy this output.

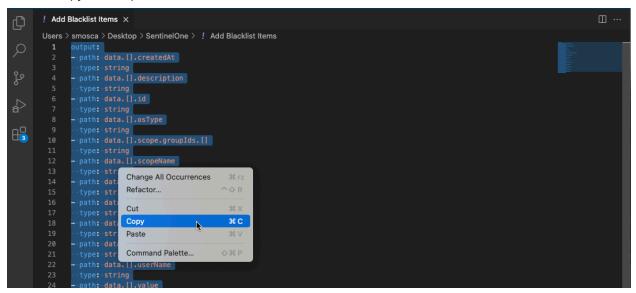

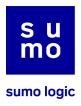

# Step 11: Replacing Output

• In the source code editor, replace the original output with the one you have copied.

|                                     |                   |                                                                                                    | 😡 🔡 👼 🗘 Test CSOAR on long 🛓     |
|-------------------------------------|-------------------|----------------------------------------------------------------------------------------------------|----------------------------------|
| + Integrations Q in: i              |                   |                                                                                                    | × ☆ ③ 圖   QUERY V 1 Bookmarks・ 計 |
| INTEGRATION                         |                   | 🕑 Add Blacklist Items 🛛 EDIT 💽 💾 SAVE                                                                                                    | Yaml 🗸                           |
| PowerShell Tools ⊘<br>SentinelOne ⊘ | PowerShall Tools. | <pre>1 output:<br/>2 * - poth: data.[.createdAt<br/>3 type: string<br/>4 * poth: data.].description<br/>5 type: string<br/>6 * poth: data.].id<br/>7 type: string<br/>9 type: string<br/>10 * poth: data.].scope.groupIds.[]<br/>11 type: string<br/>12 * poth: data.].scopeName<br/>13 type: string<br/>13 type: string<br/>14 * poth: data.].source<br/>15 type: string<br/>16 * poth: data.].surce<br/>16 * poth: data.].type<br/>17 type: string<br/>18 * poth: data.].ype<br/>17 type: string<br/>18 * poth: data.].ype<br/>17 type: string<br/>18 * poth: data.].ypdatedAt</pre>                                                                                                    |                                  |
|                                     |                   | <pre>18 * - path: data.[].updateAAt 19 * type: string 20 * - path: data.[].userId 21 * type: string 22 * - path: data.[].userName 23 * - path: data.[].vsulue 24 * - path: data.[].vsulue 25 * type: string 27 * type: string 27 * type: string 27 * type: string 27 * type: string 27 * type: string 27 * type: string 27 * type: string 27 * type: string 27 * type: string 27 * type: string 27 * type: string 28 * type: string 27 * type: string 27 * type: string 28 * type: string 27 * type: string 28 * type: string 27 * type: string 28 * type: string 27 * type: string 28 * type: string 27 * type: string 28 * type: string 29 * type: string 29 * type: string 20 * type: string 20 * type: string 20 * type: string 27 * type: string 28 * type: string 29 * type: string 20 * type: string 20 * t</pre> |                                  |

# Step 12: Saving Changes

• Click SAVE to apply your changes.

|                                     |                  |                                                                                                    | 😧 🏭 👼 👘 Test CSOAR on long      | ÷                         |
|-------------------------------------|------------------|----------------------------------------------------------------------------------------------------|---------------------------------|---------------------------|
| + Integrations Q in                 |                  |                                                                                                    | × ☆ ③ 圖   QUERY ∨ 1 Bookmarks • | 1   <del> </del><br>1   - |
| INTEGRATION                         |                  | 🕑 Add Blacklist Items 🛛 🐼 EDIT 💽 🖺 SAVE                                                                                                    | Yami                            | $\sim$                    |
| PowerShell Tools ⊘<br>SentinelOne ⊘ | PowerShall Tools | <pre>i output:<br/>2 * - path: data.[].createdAt<br/>3 type: string<br/>4 * - path: data.[].createdAt<br/>5 type: string<br/>6 * - path: data.[].dd<br/>7 type: string<br/>8 * - path: data.[].dd<br/>7 type: string<br/>9 type: string<br/>10 * - path: data.[].scope.groupIds.[]<br/>11 type: string<br/>12 * - path: data.[].scopeName<br/>13 type: string<br/>13 type: string<br/>14 * - path: data.[].source<br/>15 type: string<br/>15 type: string<br/>16 * - path: data.[].spen<br/>17 type: string<br/>18 * - path: data.[].updatedAt<br/>19 type: string</pre> |                                 |                           |
|                                     |                  | 21     type: string       22     - poth: data: [].userName       23     type: string       24     - poth: data: [].value       25     type: string       26     - poth: data: [].ustom       27     type: string                                                                                                    |                                 |                           |

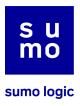

## Step 13: Confirmation

• Look for a confirmation message which will appear in the bottom right corner of the screen, signaling that your changes have been saved.

|                                                                                          |                                  | 🚱 🚦 👼 🍄 🛛 Test CSOAR on long  |
|------------------------------------------------------------------------------------------|----------------------------------|-------------------------------|
| + Integrations Q in: integrations sent                                                   |                                  | × 🏠 🕃 🖹 QUERY V 🚺 Bookmarks • |
| INTEGRATION                                                                              | 🕑 Add Blacklist Items 🛛 🕜 EDIT 💽 | Yaml 🗸                        |
| PowerShell Tools ⊘ PowerShell Tools ⊘ PowerShell Tools ⊘ () SentinelOne ⊘ () SentinelOne | 1 output:                        |                               |
|                                                                                          |                                  | Integrations                  |
| 1 to 2 of 2   < < Page 1 of 1 > >                                                        |                                  | Action saved successfully     |

## Step 14: Customizing Additional Actions

• If you have other actions to customize, repeat the same steps for each one.

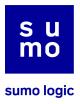

## Conclusion

By carefully following this guide, you should now have a clear understanding of how to update your App Central integrations that include actions with user-customized outputs. Remember, this process is designed to help you maintain your personalized configurations while upgrading to the latest version of the integration. If you encounter any issues or have questions regarding the update process, please feel free to reach out for further assistance.